# **EASYIO**

# **EASY INPUT AND OUTPUT PLATFORM FOR MATLAB/SIMULINK**

**Quick Reference**

release 1.7

May 1, 2017

#### **Disclaimer**

The developers of the EASYIO platform (hardware and software) have used their best efforts in the development. The developers make no warranty of any kind, expressed or implied, with regard to the developed hardware and software. The developers shall not be liable in any event for incidental or consequential damages in connection with or arising out of the performance or use of the hardware and software. The hardware and software are provided as-is and their users assume all risks and responsibilities when using them. The hardware, software and this document are subject to change without notice. Brand names or product names are trademarks or registered trademarks of their respective owners.

#### **Copyright**

The EASYIO platform (hardware and software) contains proprietary information protected by copyright. All rights reserved. No parts of the hardware, software and this document may be reproduced, ported, copied, distributed or translated in any form or by any means in whole or in part without the prior written consent of Zeltom LLC.

 c 2017 by Zeltom LLC [web: http://zeltom.com](http://zeltom.com) [email: info@zeltom.com](mailto:info@zeltom.com) 47001 Harbour Pointe Ct. Belleville, MI 48111 USA

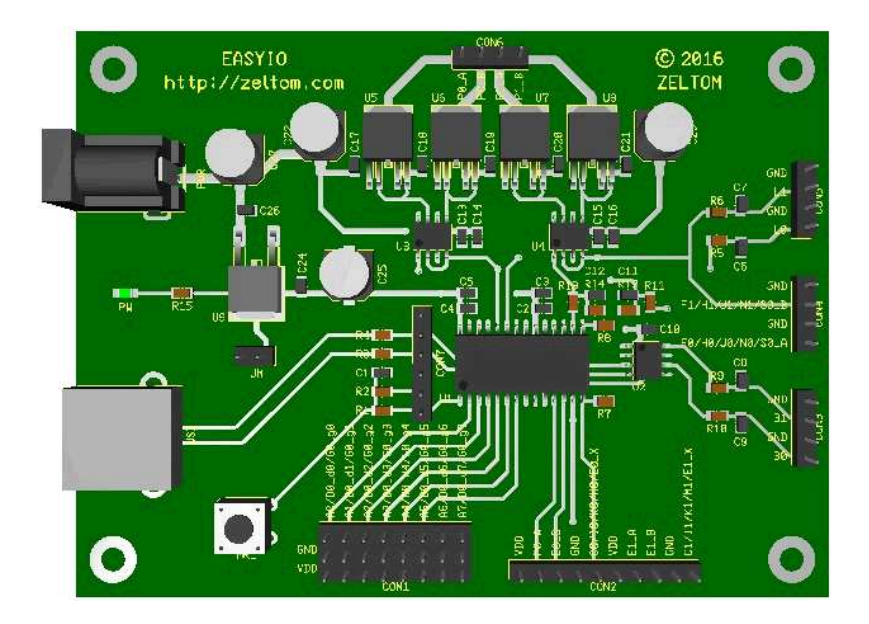

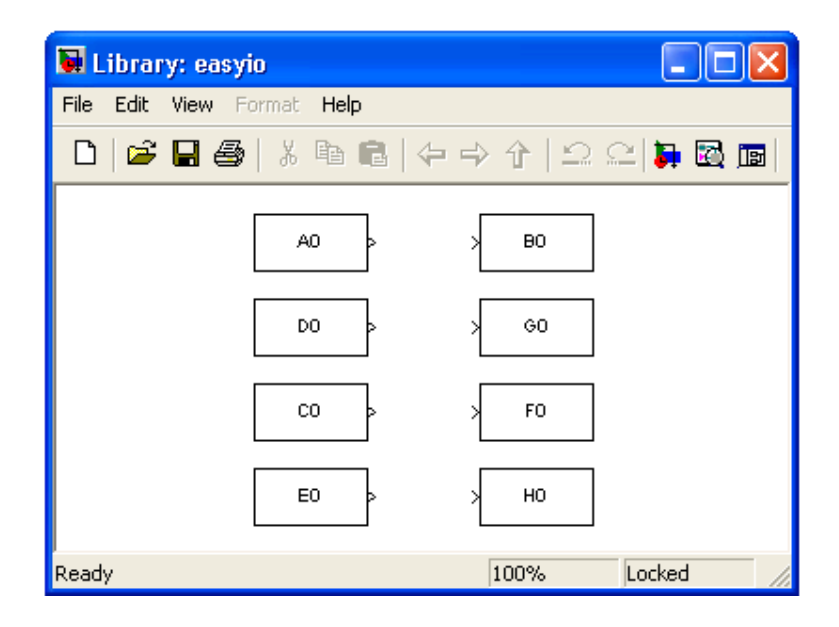

# **1. Analog Input**

- 8 analog input channels  $A0 A7$
- Board input:  $0 5$  V analog signal
- Block output: unipolar or bipolar amplitude of analog signal
- Resolution: 12 bit
- Sampling rate: 28.7891 kHz (internal)
- 610.3516  $\mu$ V maximum unipolar amplitude quantization error and 1220.7031  $\mu$ V maximum bipolar amplitude quantization error

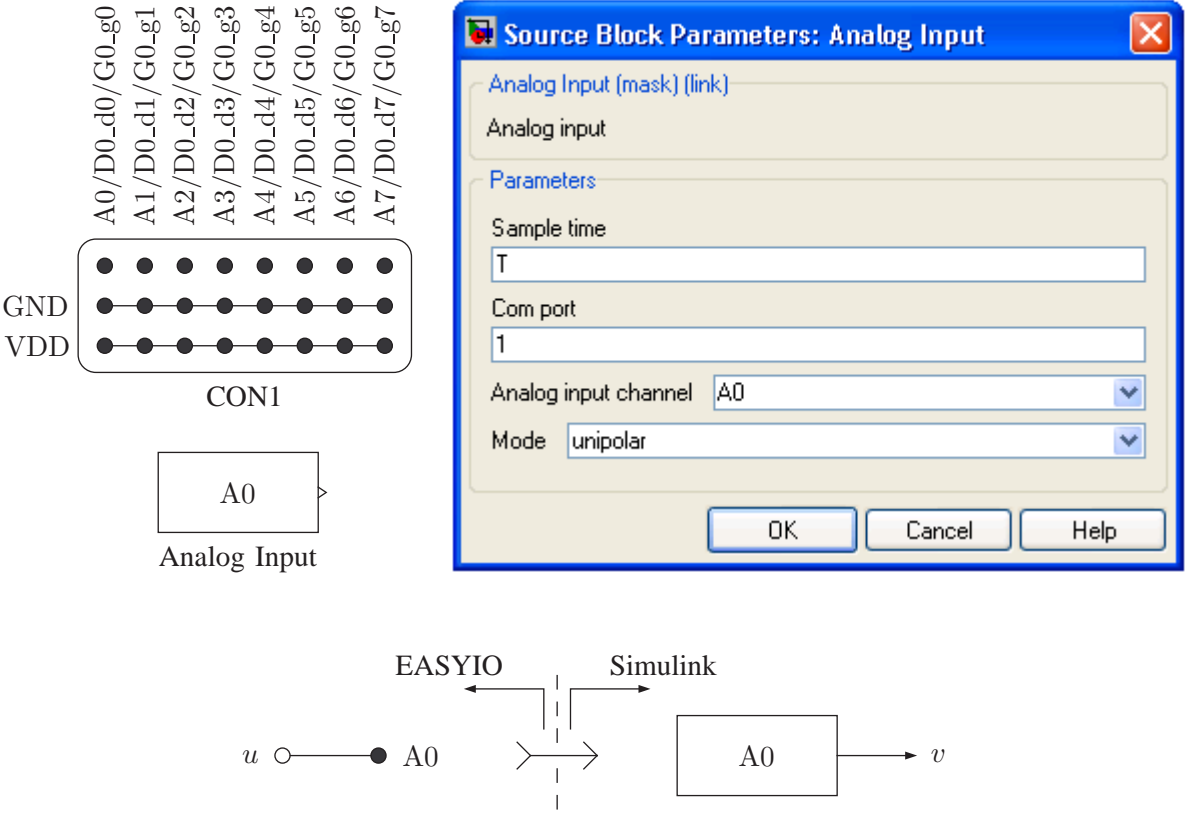

unipolar mode

\n
$$
\Rightarrow v \approx \begin{cases}\n5, & u \geq 5 \\
u, & 0 < u < 5 \\
0, & u \leq 0\n\end{cases}
$$
\nbipolar mode

\n
$$
\Rightarrow v \approx \begin{cases}\n+5, & u \geq 5 \\
2u - 5, & 0 < u < 5 \\
-5, & u \leq 0\n\end{cases}
$$

# **2. Analog Output**

- 2 analog output channels B0 − B1
- Block input: unipolar or bipolar amplitude of analog signal
- Board output:  $0 5$  V analog signal
- Resolution: 12 bit
- Settling time:  $4.5 \mu s$
- 500.0000  $\mu$ V maximum unipolar amplitude interpolation error and 1000.0000  $\mu$ V maximum bipolar amplitude interpolation error

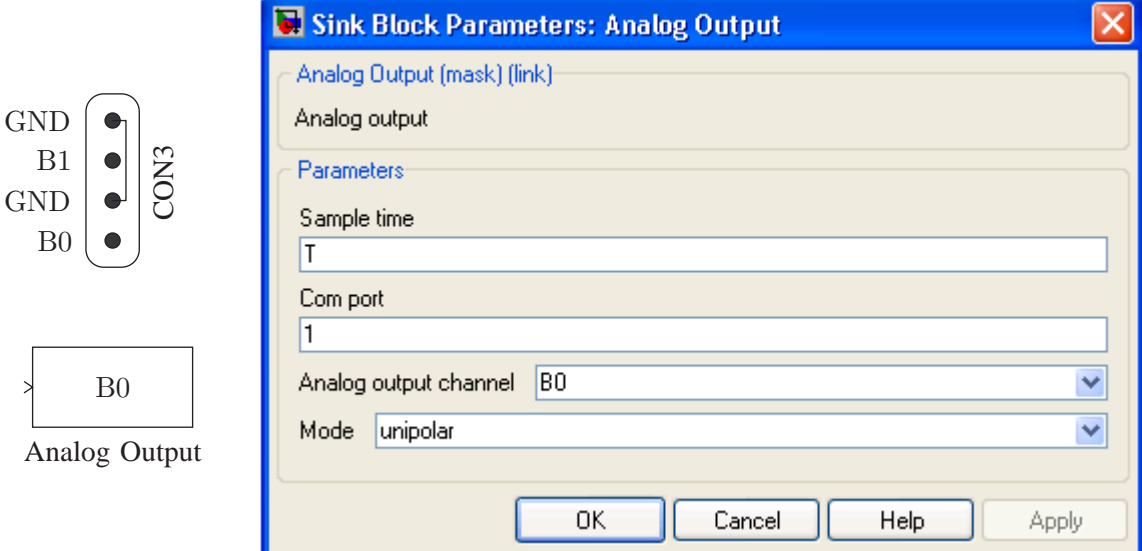

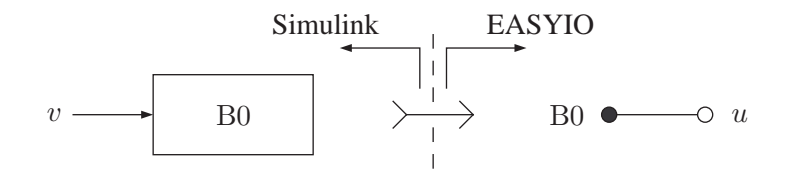

unipolar mode  $\Rightarrow u \approx$  $\sqrt{ }$  $\int$  $\mathcal{L}$ 4.096,  $v \ge 4.096$  $v, \quad 0 < v < 4.096$ 0,  $v \leq 0$ 

\n bipolar mode 
$$
\Rightarrow u \approx\n \begin{cases}\n 4.096, & v \geq +4.096 \\
 v/2 + 4.096/2, & -4.096 < v < +4.096 \\
 0, & v \leq -4.096\n \end{cases}
$$
\n

# **3. Digital Input**

- 1 digital input channel D0 with 8 digital input lines  $D0_d = D0_d$
- Board input:  $0 5$  V digital signal
- Block output: decimal representation of digital signal

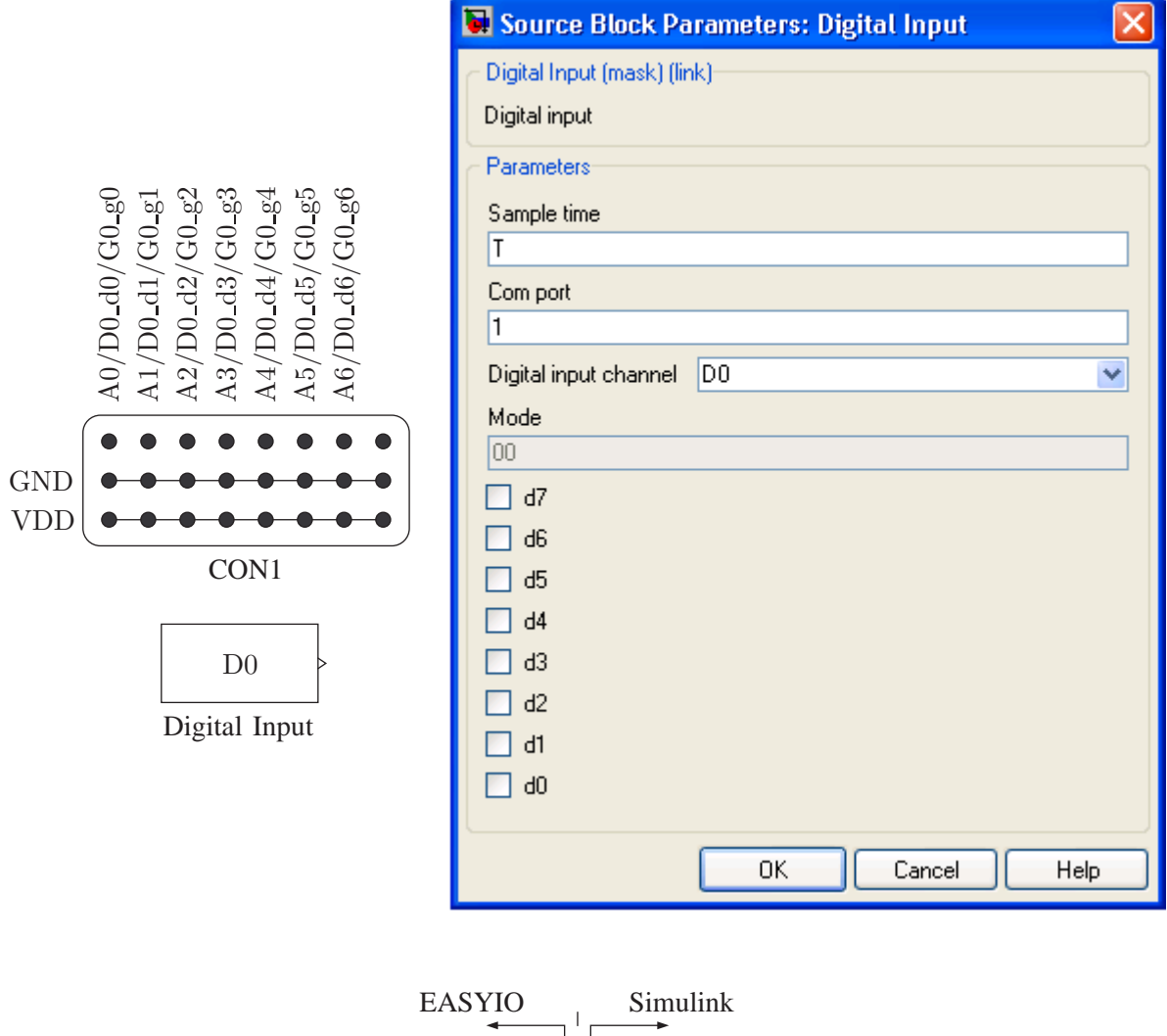

D0 v D0 d7 D0 d0 c7 c0 · · ·

$$
v = 128 d_7 + 64 d_6 + 32 d_5 + 16 d_4 + 8 d_3 + 4 d_2 + 2 d_1 + 1 d_0
$$

 $d_i =$  $\sqrt{ }$  $\int$  $\mathcal{L}$  $c_i$  (1 or 0), Ai is not used and D0\_di is used (di is checked) 0, Ai is used, or Ai, D0<sub>-di</sub> and G0<sub>-gi</sub> are not used  $h_i$  (1 or 0), Ai and D0\_di are not used, but G0\_gi is used with output  $h_i$ 

## **4. Digital Output**

- 1 digital output channel G0 with 8 digital output lines  $G_0 G_0 G_0$
- Block input: decimal representation of digital signal
- Board output:  $0 5$  V digital signal

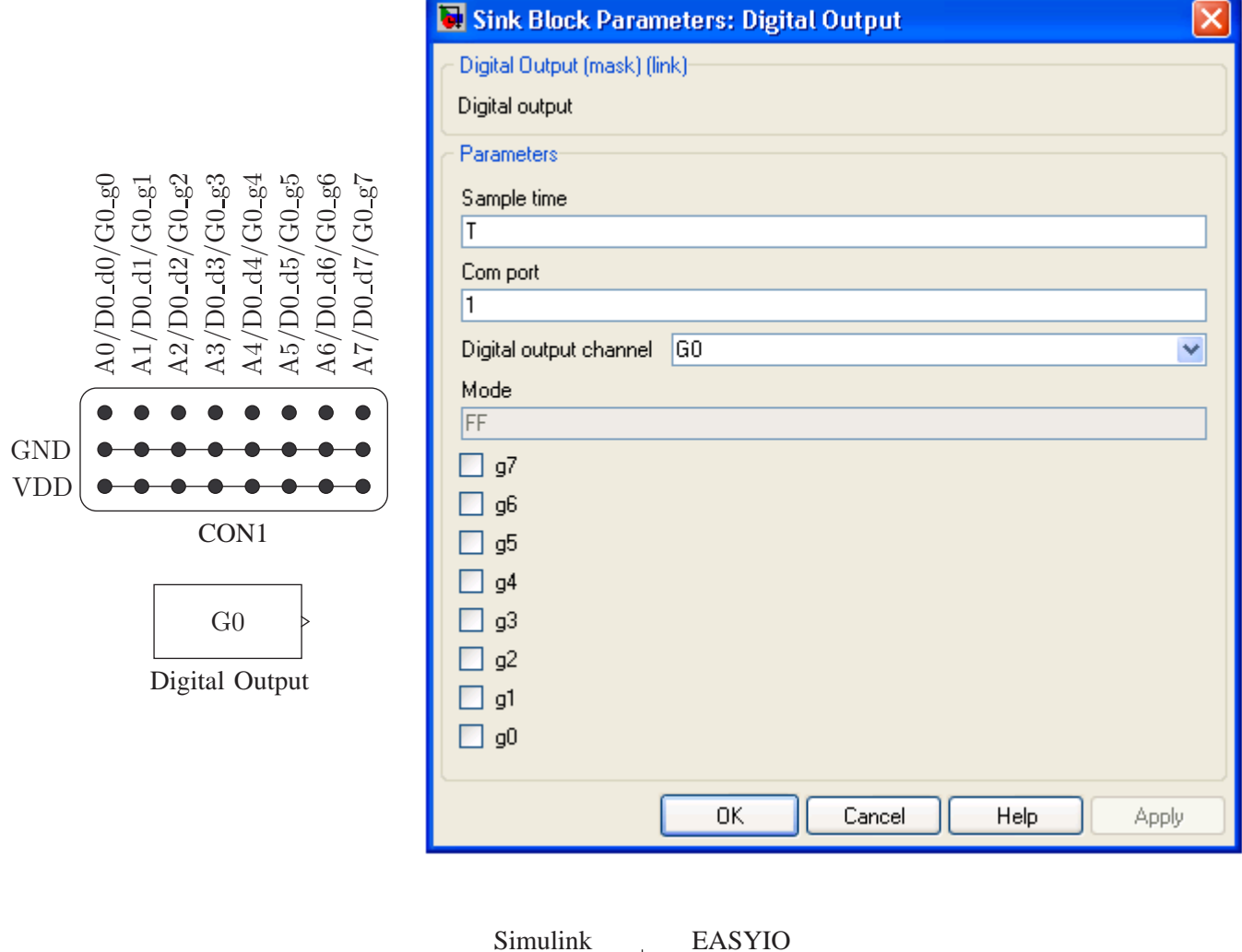

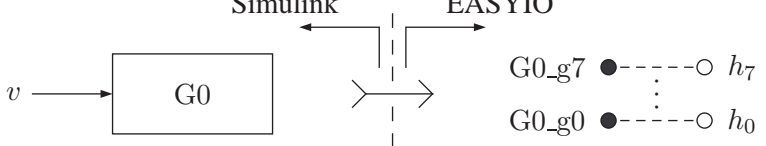

$$
128 g_7 + 64 g_6 + 32 g_5 + 16 g_4 + 8 g_3 + 4 g_2 + 2 g_1 + 1 g_0 = v \& 0 \times 00FF
$$

 $h_i =$  $\sqrt{ }$  $\int$  $\mathcal{L}$  $g_i$  (1 or 0), Ai and D0\_di are not used, and G0\_gi is used (gi is checked) (analog input), Ai is used, or Ai, D0<sub>-di</sub> and G0<sub>-gi</sub> are not used  $c_i$  (1 or 0), Ai is not used and D0\_di is used with input  $c_i$ 

### **5. Capture Input**

- 2 capture input channels  $C_0 C_1$
- Board input:  $0 5$  V digital signal
- Block output: period or frequency of digital signal
- Resolution: 16 bit
- Accuracy: 8.6839  $\mu$ s
- 8.6839  $\mu$ s maximum period quantization error and f 115156.25/ $|115156.25/f|$  Hz maximum frequency quantization error  $(f$  is the actual input frequency)

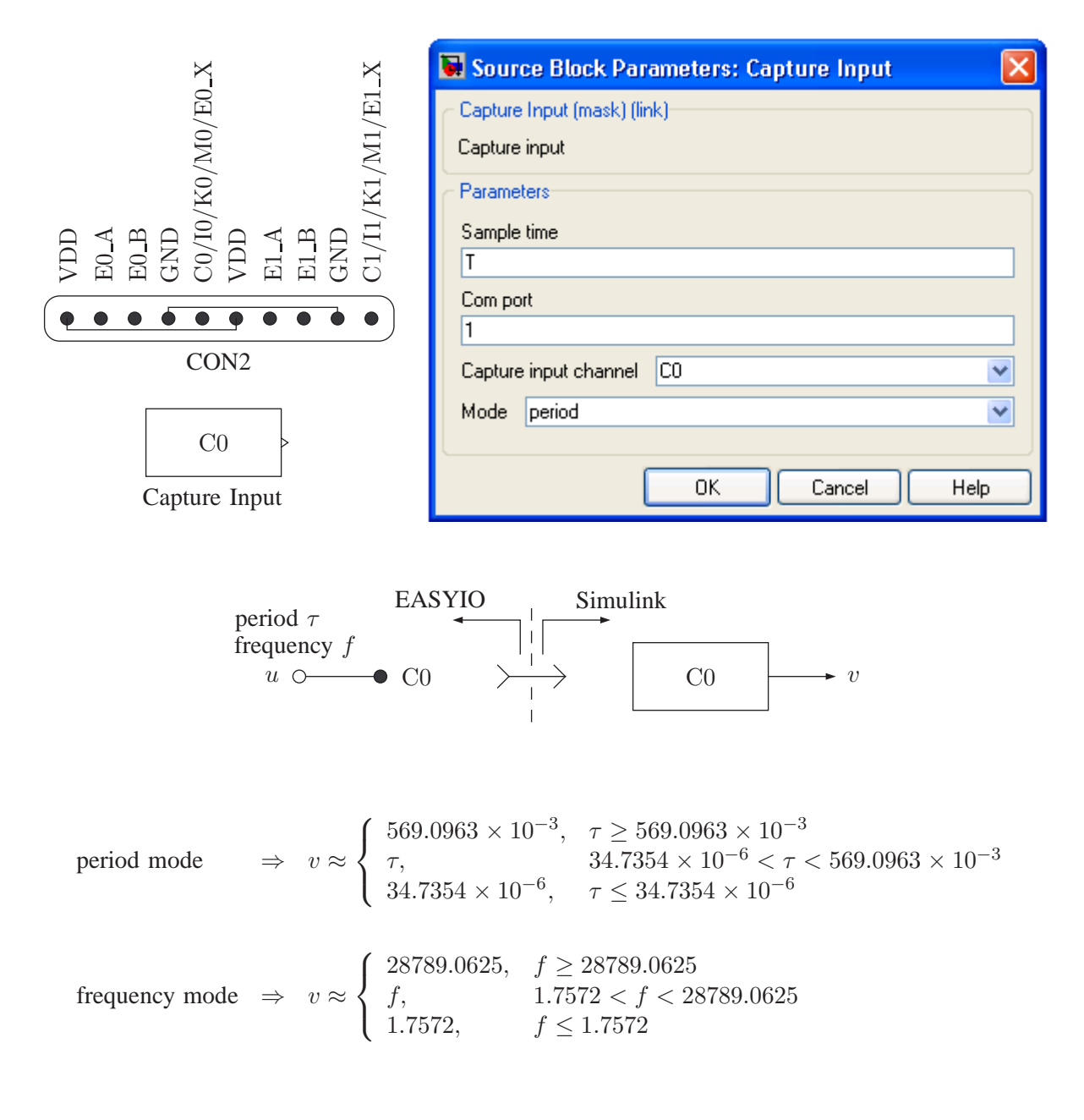

# **6. Frequency Output**

- 2 frequency output channels  $F0 F1$
- Block input: period or frequency of digital signal
- Board output:  $0 5$  V digital signal
- Resolution: 16 bit
- Accuracy: 8.6839  $\mu$ s
- 8.6839  $\mu$ s maximum period interpolation error and f 115156.25/[115156.25/f] Hz maximum frequency interpolation error  $(f$  is the desired output frequency)

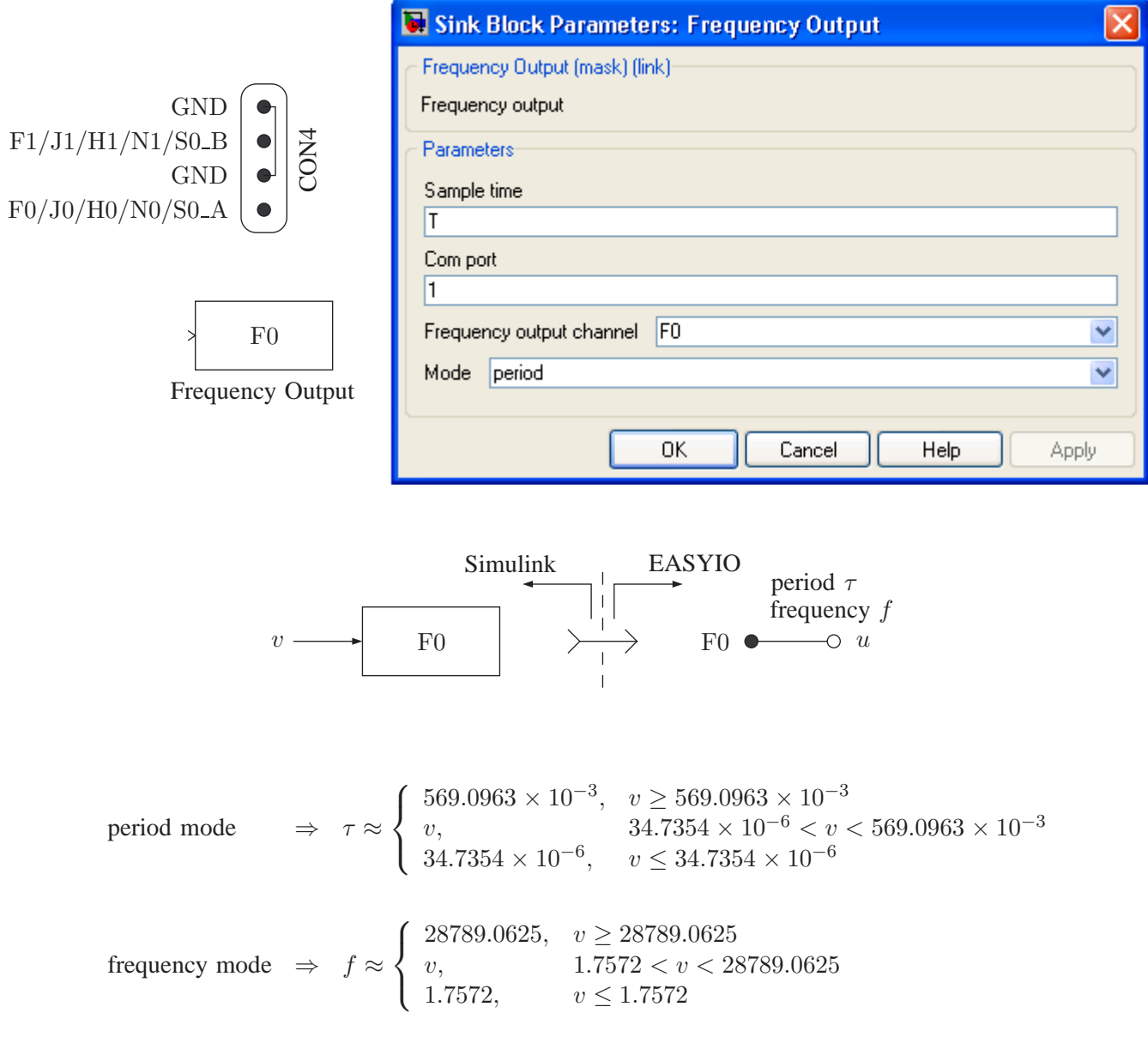

#### **7. Encoder Input**

- 2 encoder input channels  $E0 E1$  with quadrature inputs  $E0.A$ ,  $E0.B E1.A$ ,  $E1.B$
- Board input:  $0 5$  V digital encoder signals
- Block output: position or velocity of encoder
- Resolution: 16 bit per sampling interval
- Scan rate: 307,0833 kHz
- $\pi/2/n$  rad maximum position quantization error and 153541.6667 $\pi/n$  rad/s maximum measurable angular speed  $(n$  is the encoder resolution)

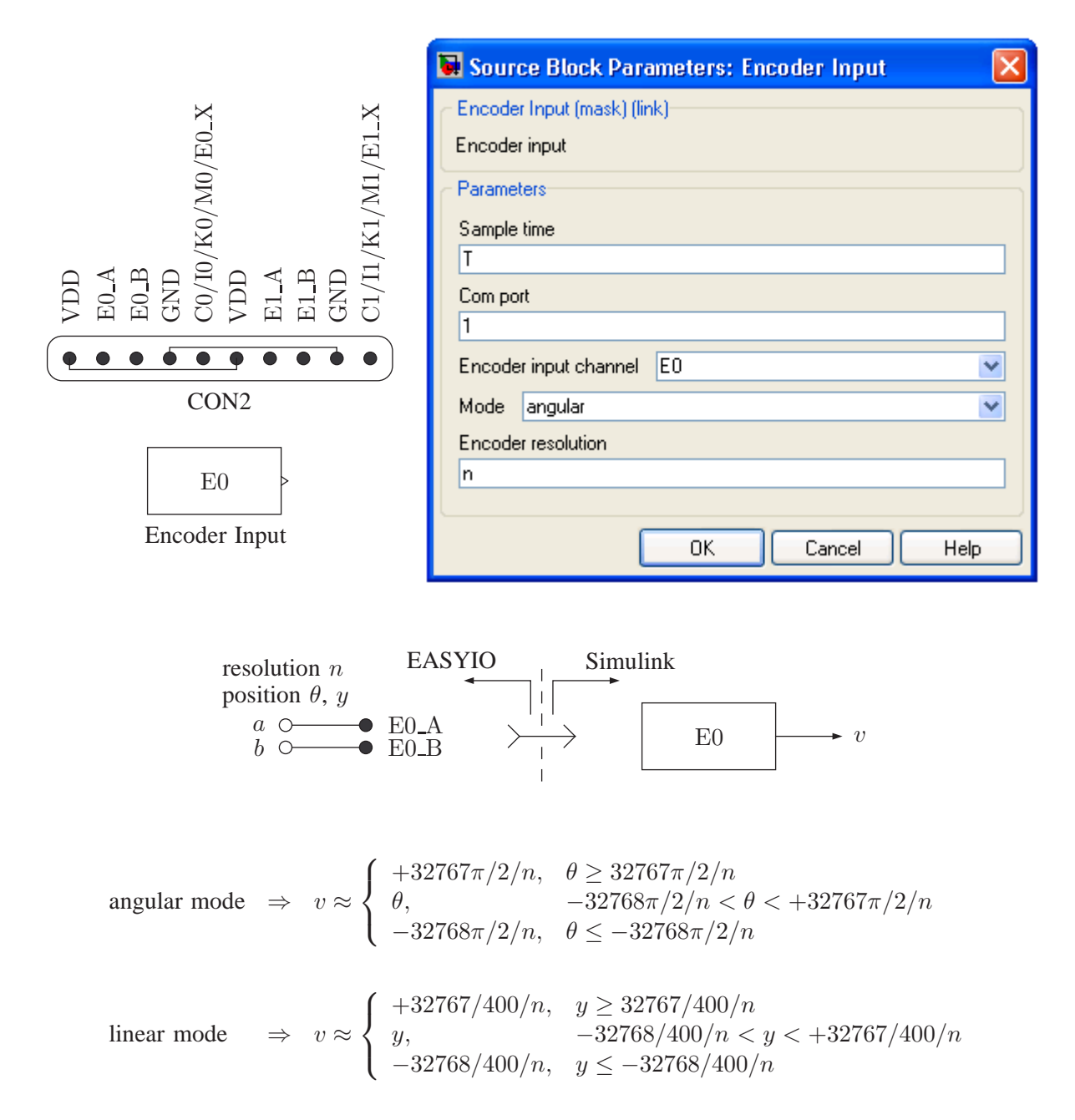

# **8. Pulse Output**

- 2 pulse output channels H0 − H1
- Block input: normal or shifted duty cycle of digital signal
- Board output: 0 − 5 V digital signal
- Resolution: 16 bit
- Frequency range: 449.8360 Hz  $\le f \le$  115156.25 Hz
- 33.9213 ×  $10^{-9}f$  maximum normal duty cycle interpolation error and 67.8426 ×  $10^{-9}f$  maximum shifted duty cycle interpolation error  $(f$  is the desired output frequency)

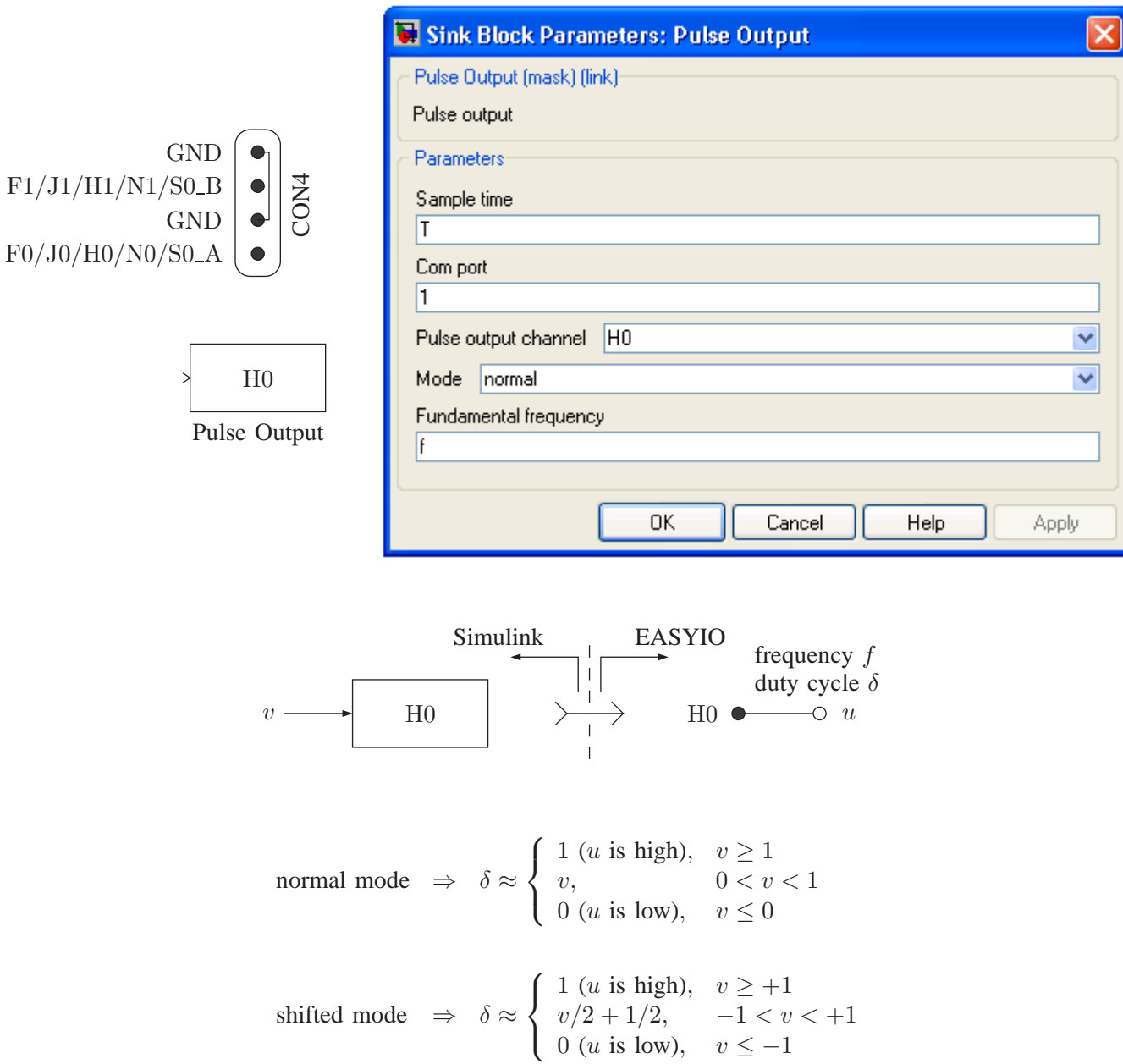

# **9. Filtered Pulse Output**

- 2 filtered pulse output channels L0 − L1
- Board output:  $0 5$  V analog signal
- Bandwidth: 159.1549 Hz
- Filtered pulse outputs can be used as analog outputs

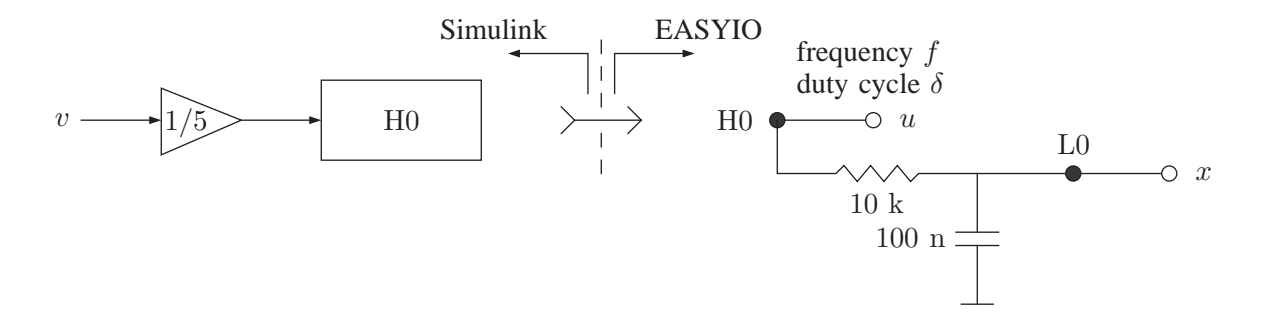

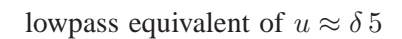

$$
f >> 159.1549 \text{ Hz and H0 in normal mode } \Rightarrow x \approx \begin{cases} 5, & v \ge 5 \\ v, & 0 < v < 5 \\ 0, & v \le 0 \end{cases}
$$

# **10. H-bridge Power Output**

- 2 H-bridge power output channels P0 − P1 with power outputs P0\_A, P0\_B − P1\_A, P1\_B
- Board output:  $0 V_S$  V digital power signals ( $V_S$  is the power supply voltage)
- Capacity: 5 A
- H-bridge power outputs can be used as power amplifiers to drive heavy loads

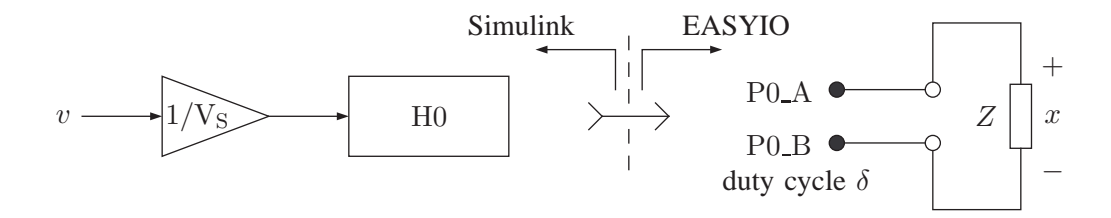

lowpass equivalent of  $x \approx (2\delta - 1)V_s$ 

H0 in shifted mode 
$$
\Rightarrow
$$
 lowpass equivalent of  $x \approx \begin{cases} +V_S, & v \ge +V_S \\ v, & -V_S < v < +V_S \\ -V_S, & v \le -V_S \end{cases}$ 

# **11. Sampling Rate**

number of input channels  $n_i \leq 64$ number of output channels  $n_o \leq 64$  $\Rightarrow$  sampling rate  $f = \frac{1}{7}$  $\frac{1}{T} \le 1024$ 

### **12. Usage**

- Set up the real-time control board with the desired external connections and construct a Simulink model with the desired blocks.
- Define the sample time  $T(T = 1/f)$ , where f is the sampling rate) and the stop time S at the command prompt in the Matlab command window.
- Build the model by clicking on "Tools  $\rightarrow$  Real-Time Workshop  $\rightarrow$  Build Model..." or by pressing Ctrl+B.
- Click on the "Connect to target" button  $\boxed{\overline{\overline{\overline{\bullet}}}$  to connect the board to the model and then click on the "Start real-time code" button  $\|\blacktriangleright\|$  to run the model.
- Click on the "Stop real-time code" button  $\Box$  to stop the model or click on the "Disconnect from target" button  $\boxed{\overline{\overline{\overline{\bullet}}}$  to disconnect the model from the board.
- If the real-time execution is terminated by clicking on the "Stop real-time code" button  $\boxed{\blacksquare}$ , the model can be modified, rebuilt and rerun by following the above steps again.
- If, however, the real-time execution is terminated by clicking on the "Disconnect from target" button  $\left[\frac{1}{\sqrt{2}}\right]$ , the board must be reset before rerunning the model even without any modification since the code is still running on the real-time board.

#### **13. Guidelines**

- Refer to the examples that come with the platform for setting up the configuration parameters under "Simulation  $\rightarrow$  Configuration Parameters..." for your model.
- Refer to the Matlab help files for setting up the configuration parameters under "Tools  $\rightarrow$  External Mode Control Panel..." for your model.
- Refer to the Real-Time Windows Target help files for setting up the "Scope parameters" for external data collection.
- Confine all your project files to the EASYIO installation directory and make sure that the "Current Directory" of Matlab is your EASYIO installation directory.
- Make sure that the comport number of each EASYIO block (default is 1) matches with the com port you are using.
- Rebuild your model whenever you make any changes in the parameters of the EASYIO blocks in your model (even when Matlab does not warn you to do so).
- Some inputs and outputs are multiplexed and can not be used together (refer to the User Guide to determine the multiplexed inputs and outputs, and their priority).
- All relevant physical quantities (board and block inputs, outputs and parameters) cited in this document are in SI units for convenience.
- The given quantization and interpolation errors are based on the nominal values of components used on the EASYIO board and are provided only for reference purpose (not guaranteed).
- Do not excessively load (actively or passively) the inputs and outputs of the board beyond their normal operating ranges.
- Refer to the data sheets of the components used on the board for their absolute maximum ratings and safe operating areas.

# **14. Applications**

- Real-time signal analysis, synthesis, processing and visualization
- Parameter tuning and optimization
- Modeling, analysis and design of control systems
- Real-time control
- Hardware-in-the-loop simulation
- Real-time rapid control prototyping
- Teaching concepts and carrying out experiments in signals and systems labs
- Real-time data acquisition

#### **15. Specifications**

- Power supply:  $6 15$  V, minimum 0.15 A, regulated, (VPS is + and GND is -)
- Interface: 115200 baud, 8 bit data, no parity, 1 stop bit
- Analog inputs:  $A0 A7$ ,  $0 5$  V analog, 12 bit resolution
- Analog outputs:  $B0 B1$ ,  $0 5$  V analog, 12 bit resolution
- Digital inputs:  $D0_d0 D0_d7$ ,  $0 5$  V digital, 8 lines
- Digital outputs:  $G_0g_0 G_0g_7$ ,  $0 5$  V digital, 8 lines
- Capture inputs:  $CO C1$ ,  $0 5$  V digital, 16 bit resolution
- Frequency outputs:  $F0 F1$ ,  $0 5$  V digital, 16 bit resolution
- Encoder inputs: E0\_A, E0\_B, E0\_X E1\_A, E1\_B, E1\_X,  $0-5$  V digital, 16 bit resolution
- Pulse outputs:  $H0 H1$ ,  $0 5$  V digital, 16 bit resolution
- Filtered pulse outputs:  $L0 L1$ ,  $0 5$  V analog
- H-bridge power outputs:  $P0.A., P0.B P1.A., P1.B., 0 (supply voltage) V digital, 5 A$
- Voltage regulator output: VDD, 5 V, 0.25 A, regulated power supply
- Ground: GND, 0 V
- Sampling rate: up to 1024 Hz
- Size: 10.16 cm  $\times$  7.62 cm
- Weight:  $43.9 g$

## **16. Requirements**

- PC with Windows XP or later and an available USB port
- Matlab R2007b or later with Simulink, Real-Time Workshop (Matlab Coder and Simulink Coder) and Real-Time Windows Target (Simulink Desktop Real-Time)
- EASYIO hardware (real-time control board) 1.5 or later
- EASYIO software 1.5 or later
- USB-to-serial converter cable
- Power supply (regulated,  $6 15$  V and at least 0.15 A)

#### **17. Absolute Maximum Ratings**

- Power supply voltage: minimum 3 V, maximum 16 V
- Each analog, digital, capture and encoder input: minimum  $-0.3$  V, maximum  $+5.3$  V
- Each analog, digital, frequency and pulse output: minimum −25 mA, maximum +25 mA
- Each filtered pulse output: minimum −25 mA, maximum +25 mA
- Each H-bridge power output: minimum −5 A, maximum +5 A
- Voltage regulator output: maximum 0.5 A (total)
- Total current from/into all inputs and outputs (except power supply, voltage regulator and H-bridges): minimum −200 mA, maximum +200 mA
- Operating ambient temperature: minimum 10 °C, maximum 50 °C